## BLUETOOTH PAIRING

Para conectar directamente en Bluetooth el escáner a un pc/tablet/móvil, leer los códigos de programación y seguir las instrucciones a continuación.

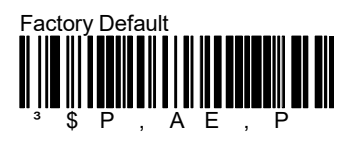

Esperar unos 30 segundos, luego seguir leyendo los códigos aquí abajo.

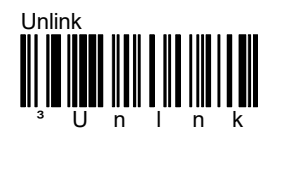

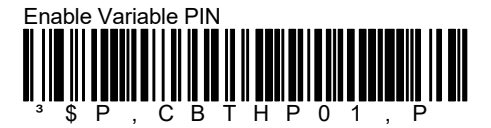

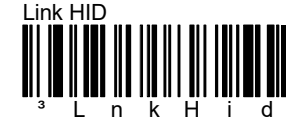

El lector será visible durante de 5 minutos aproximadamente.

Utilizar el BT del ordenador/tablet/ móvil para buscar y conectar el lector.

Seleccionar el producto que quieren conectar (el nombre del lector por defecto es "Datalogic Scanner").

Se abrirá un pop-up y será necesario un código PIN para habilitar la conexión.

Utilizar los códigos de barras abajo para insertar el PIN visualizado.

Completar el procedimiento leyendo el código "Exit Var PIN".

N.B.

EIl pin aparece solamente si el lector es conectado con dispositivos IOS. Si el dispositivo es Windows, el PIN estándar es: 1234

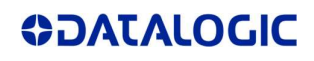

## FAQ

## $\overline{a}$ ³ 0 0 ••••••••••• 2

 $\overline{a}$ •••••••••••••• 4

## $\overline{a}$ ³ 6 6

 $\overline{a}$  $\frac{1}{3}$   $\frac{1}{8}$ 8

 $\overline{a}$  $\frac{1}{3}$   $\frac{1}{2}$   $\frac{1}{2}$   $\frac{1}{2}$   $\frac{1}{2}$ Cancel

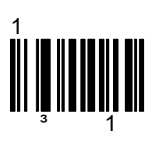

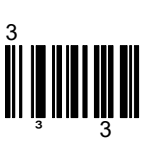

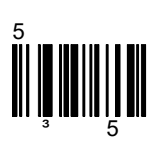

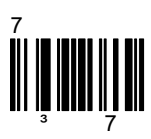

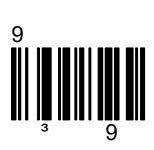

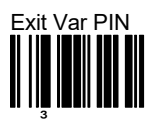

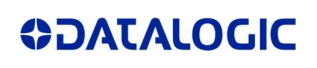